## **About adding flow actions**

Add a flow action to a rule to change the way that Prinergy event data is handled or to control the circumstances under which the next Prinergy action is performed.

Consider using a flow action to perform the following tasks:

To check a condition before continuing, use a **Branch** action.

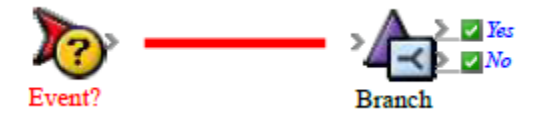

To separate data into two groups, use a **Filter Items** action.

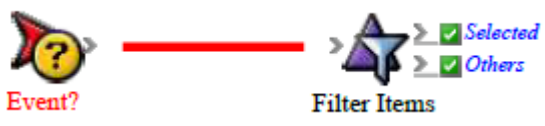

To extract a specific item from a set of items, use a **Select One Item** action.

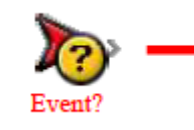

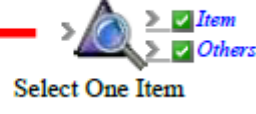

To delay an action until a specific date and time, use a **Timer (Absolute)** action.

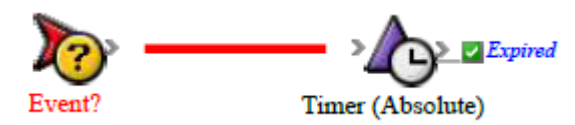

To delay an action for a certain length of time (in seconds, minutes, or days), use a **Timer (Relative)** action.

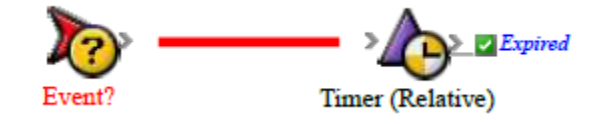

To delay an action until the next particular time, day of the week, or day of the month (such as the first day of the next month), use a **Timer (Scheduled)** action.

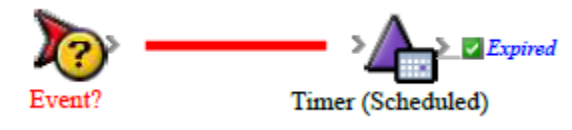

**Note:** To make an action repeat daily, weekly, monthly, or yearly, use the Windows AT Scheduler to run the Raise Event tool.

To apply an action to a one item at a time from a group of items, use a **Split** action.

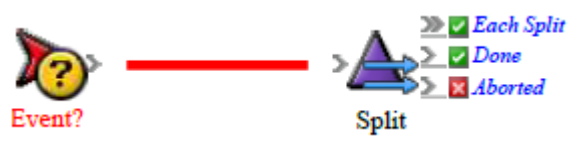

To repeat an action continuously on an item or a group of items, use a **Repeat** action.

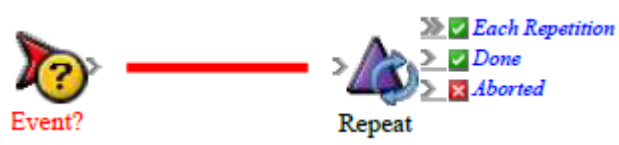

To ensure that the split or repeat actions occur in a sequence, not at the same time, use a **Next** action.

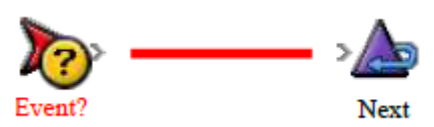